## **Before and After Screen Comparisons**

### **Change 1**

• Screenshot 1.1 – For 508 compliance and consistency across all toasts – "OK" presented instead of "X" icon in splash screen toast error.

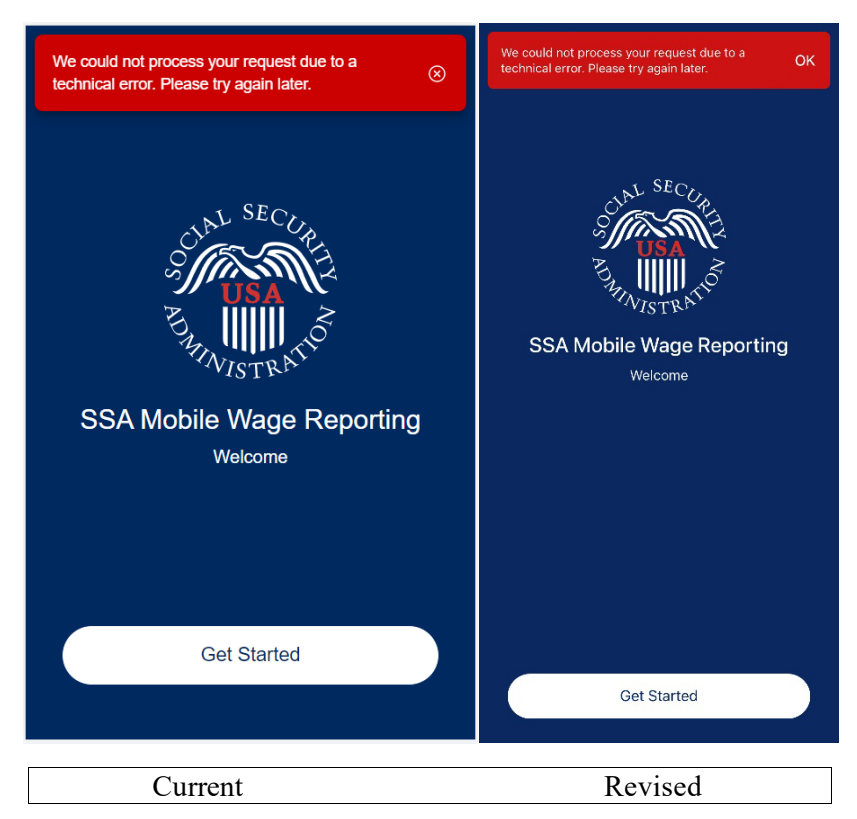

• Screenshot 1.2 - Providing link to instructional guide to application on the reporting month screen and additional directions in cases where the user will need to contact their local social security office

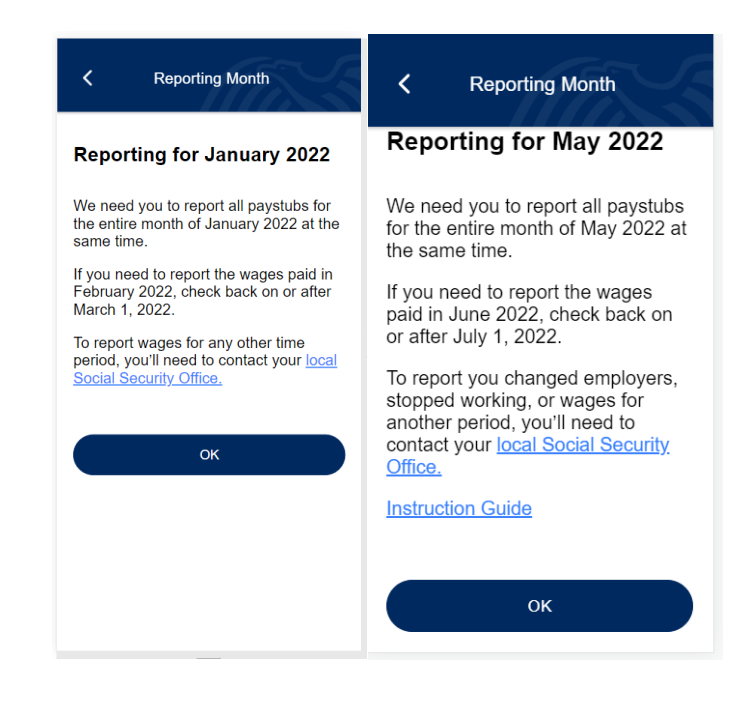

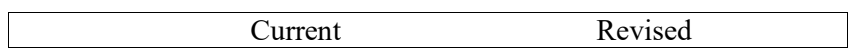

• Screenshots 1.3 and 1.4 – Added "Did you receive any wages?" field. "How often are you paid?" field will now conditionally appear based on yes/no answer given. This will allow users to report zero wages.

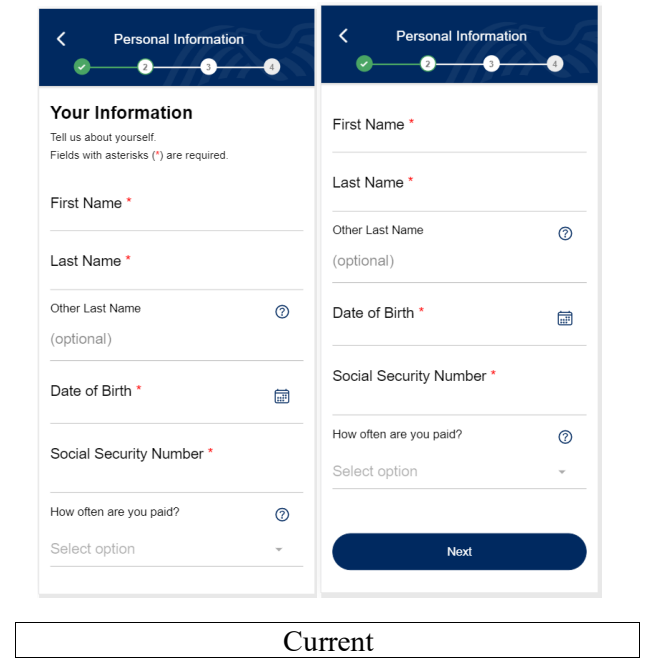

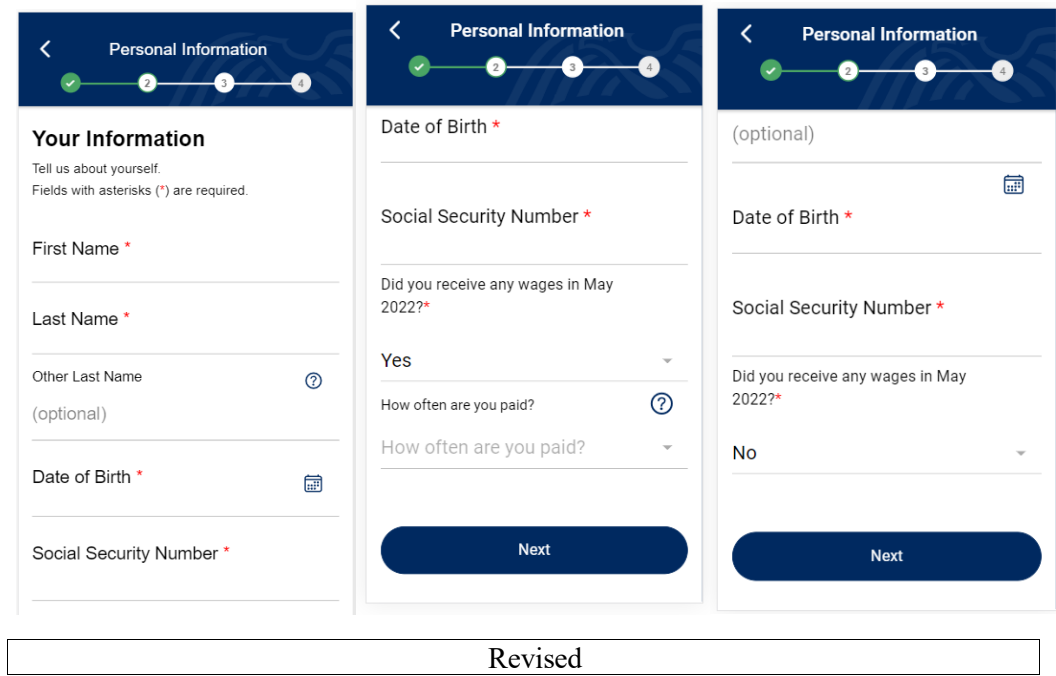

• Screenshot 1.5, and 1.6 – Added extra fields to confirmation screen. "Received wages for [report month] field is new. "How often are you paid" field will now conditionally appear based on yes/no answer given

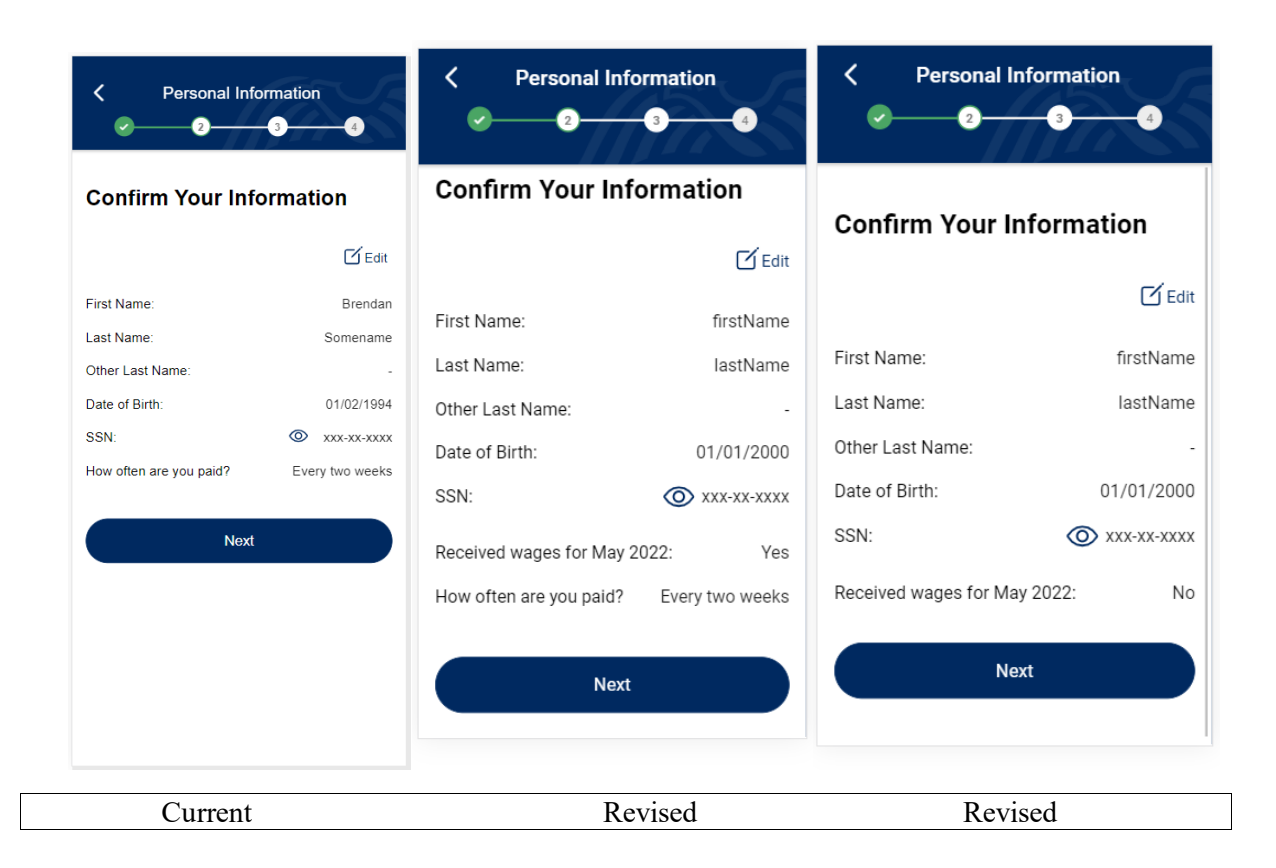

• Screenshots 1.7, 1.8, 1.9 and 2.0 – Added extra fields to confirmation screen. "How often are they paid" field will now conditionally appear based on yes/no answer given

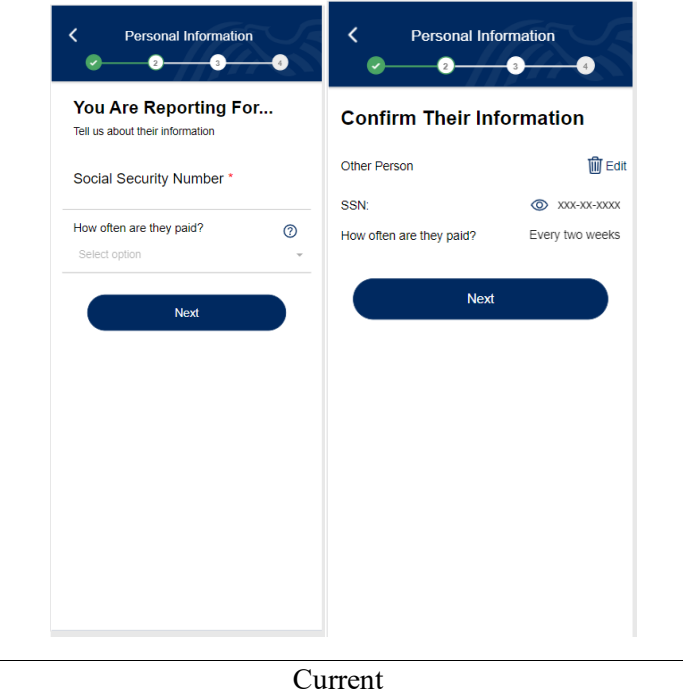

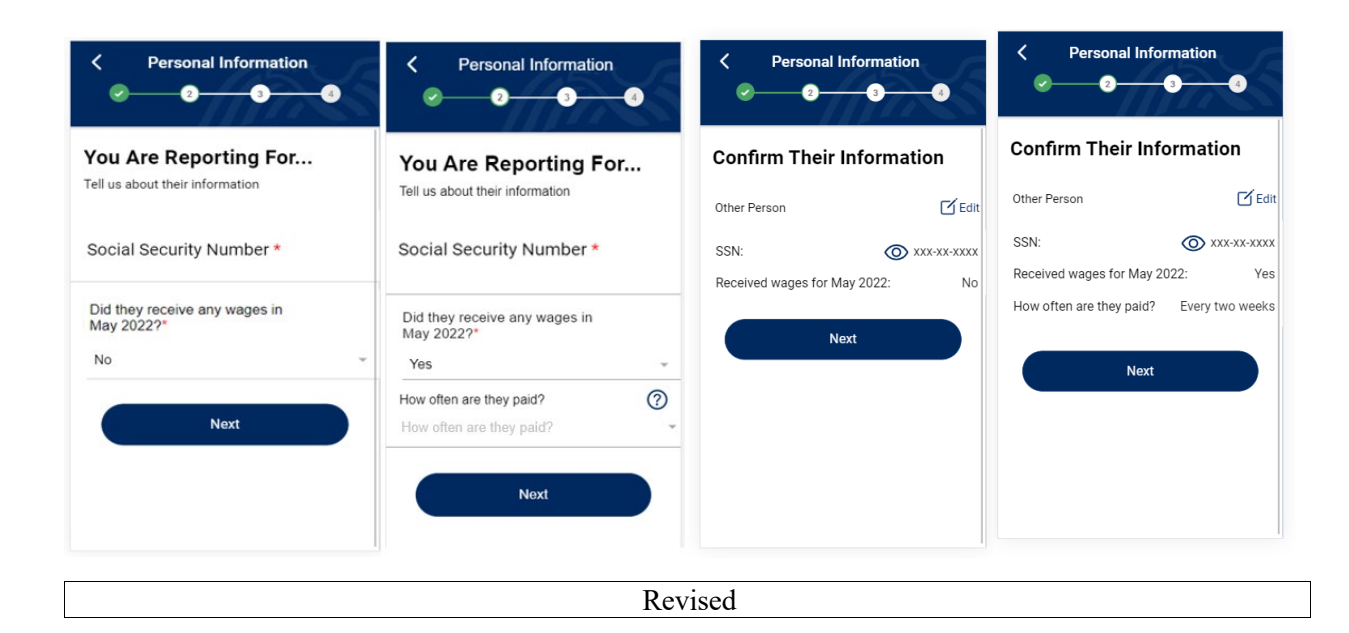

• Screenshots 2.1 – For 508 compliance, added examples "(ex: 1000.00)" to wage fields.

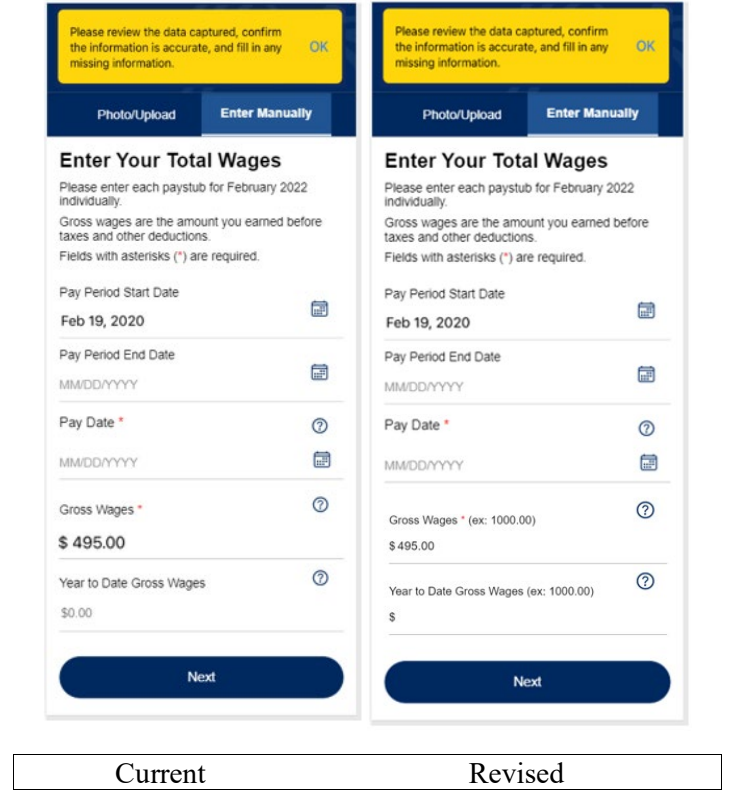

• Screenshot 2.2, and 2.3 – Swapped the verbiage "pay" for "wages". Updated wording when users have zero paystubs to allow them to report zero wages. Removed the "+ Add New" button when users indicate they have not received any wages for the month.

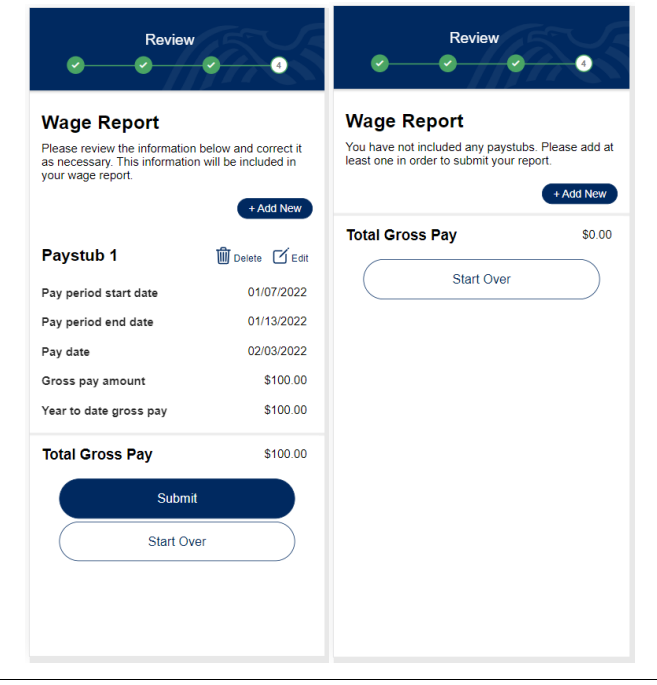

Current

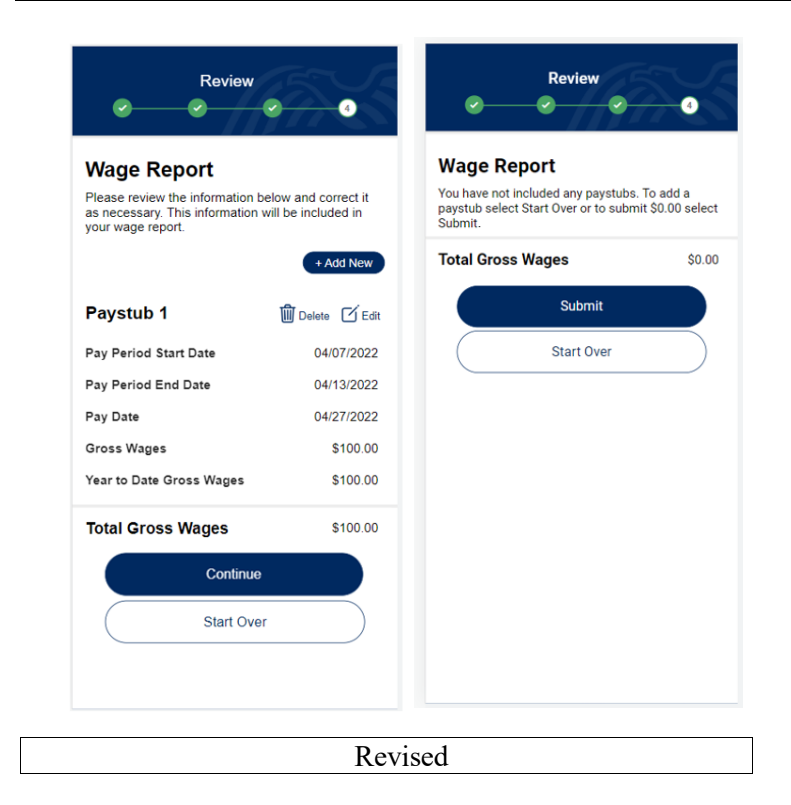

• Screenshots 2.4– Adding a pop-up screen to give a confirmation on the number of paytubs the user will submit along with the total gross amount

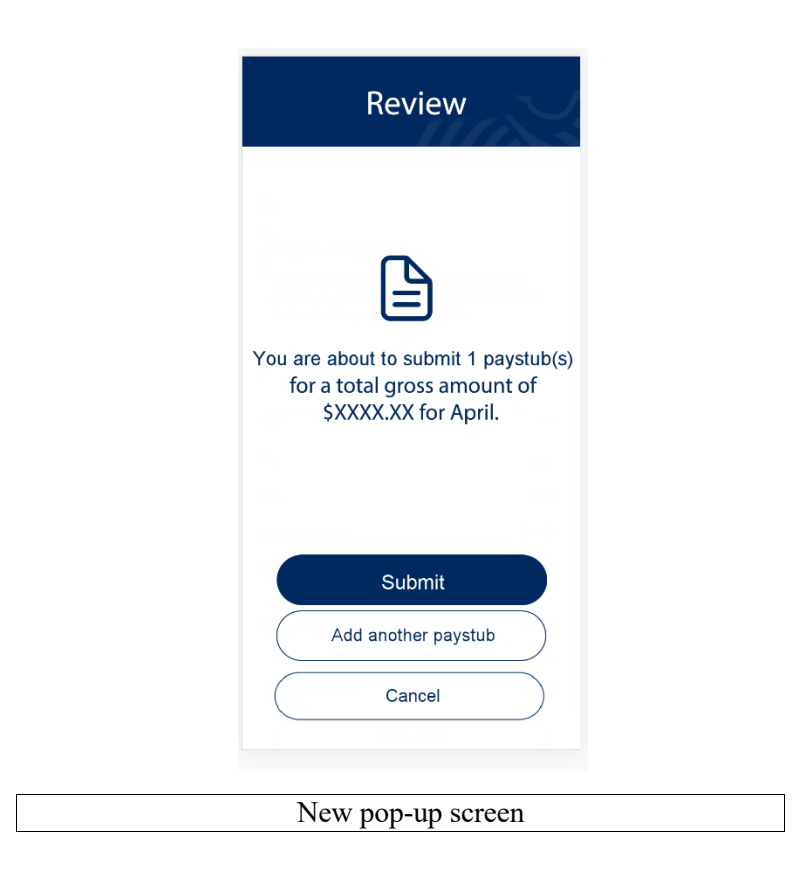

• Screenshots 2.5– Due to user feedback, adding a pop-up screen to the "Personal Information" screen to provide clarity that a child's information should not be entered.

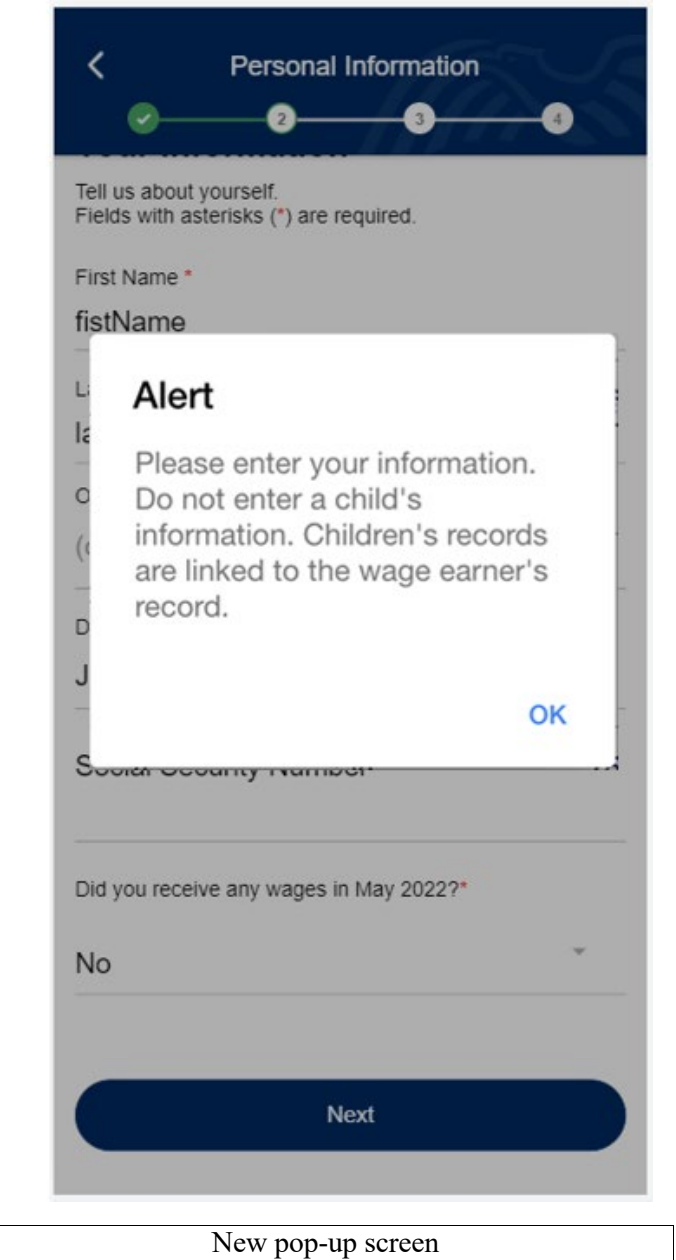